### **ทท 4**

# **การวิ เ คราะห์สํเ ปกตรัมกำลังของลัณูททณ**

เนื่องจากสัญญาณแบ่งออกได้เป็น stationary และ non stationary ดัง นั้นเพื่อให้ผลการวิเคราะห์สเปกตรัมกำลังของสัญบาณเป็นไปตามที่ต้องการ จึงจำเป็นต้อง **เลือกวิธีการวิเคราะห์และวิธีการแสํดงผลให้เหมาะสํม ตอนท้ายของบทนิจะเป็นการแสํดงวิธี** การวิเคราะห์สเปกตรัมกำลังของสัญ<u>ญ</u>าณโดยโปรแกรม PSA ชึ่งสามารถวิเคราะห์ได้ทั้งสเปก **ตรัมกำลัง, spectrogram , periodogram**

4.1 <u>ลักษณะสัญญาณ</u>

**การวิเคราะห์สํเปกตรัมกำลังของลักุเไทณ สำมารถวิเคราะห์ได้โดยใข้คืสํครีต-**ฮาร์ตเลย์ทรานส์ฟอร์ม(จากหัวช้อ 2.3) แต่มีชื่อจำกัดคือ สัญ<u>ญ</u>าณจะต้องเป็นค่าจริงและเป็น causal signal(สัญญาณที่มีค่าที่ n > 0) สัญญาณแบ่งออกได้เป็น 2 ชนิดคือ สัญญาณ stationary และ สัญญาณ non stationary

**4.1.1 สัญญาณ stationary** 

**ป็นลักุ)กุ)าณที่คุณสํมบัติชองลักุ)ญาณ ข้น ขนาดของลักุ)กุ)าณ, ความถี่, เปสํ** ไม่แปรตามเวลา รวมถึงสัญญาณ stationary random process เช่น สัญญาณ white noise ในระบบสื่อสาร การวิเคราะห์สเปกตรัมกำลังของสัญญาณ stationary จะทำการ **วิ เ คราะห์โดยใข้ส์มการ(2 .4 .3 )**

PEkJ = 
$$
\frac{H^2 E kJ + H^2 E N - kJ}{2}
$$
 (4.1..1.1)

ถ้าเป็นสัญญาณ stationary random process การวิเคราะห์สเปกตรัมกำลัง **นิยมวิเคราะห์ในรูป periodogram เฉลี่ย โดยลักุ)ญาณค่าจริง xinD, 0 < ท « Q-1, (Q**

**เป็นความยาวของลักุภทณที่จะทำการวิเคราะห้) จะถูกแบ่งออกเป็นส่วน ๆ ที่มีความยาว L ด้วย พโทา ร่งเป็นวินโดวิ(window)และมีค่าในส่วง 0 « ท « L-1, โดยทํ L เป็นความ ยาวชองวินโดวิ ลักุภ)าณแต่ละส่วนเขียนโต้เป็น[นา**

$$
xr [n] = x[rR+n]w[n] \qquad , \quad 0 \le n \le L-1 \qquad (4.1.1.2)
$$

**R เป็นระยะที่วินโดวิเลื่อนโปในแต่ละครั้ง ถ้าเลือกให้ R<L ลักุภ!าณแต่ละส่วน จะทับห้อนกัน(overlap ) ถ้า R=L ลักุ!ญาณแต่ละส่วนจะติดกัน'ผอดี Q เป็นความยาวทั้งหมด** ของสัญบาณ ดังนั้นจำนวนส่วนของสัญบาณที่ถูกแบ่งจะชิ้นกับค่าและความสัมพันธ์ระหว่าง R,L,Q **โดยทั่วโปโนการเลือกจะต้องเลือกให้ Q ï L ) R จำนวนส่วนชองข้อมูลที่จะทำการคำนวณ (K)จะเ ป็นจำนวน เ ต็มบวกที่สํงสํดที่ทำให้อสํมการ( 4 .1 .1 .3 ) เ ป็นจริง**

$$
(K-1)R + (L-1) \leq Q-1 \tag{4.1.1.3}
$$

 $\mathbf{F}_{\mathbf{r}}$ [k] เป็นดีสครีตฟูเรียร์ทรานส์ฟอร์มของสัญญาณ  $\mathbf{x}_{\mathbf{r}}$ [n] periodogram ของสัญญาณ x [n] จะเท่ากับ

$$
I_{r}[k] = \frac{1}{LU} |F_{r}[k]|^{2}
$$
 (4.1.1.4)

 $IF^E(E1)^2$  คือ สเปกตรัมกำลังของสัญญาณ  $x^E_E(n)$  จากความสัมพันธ์ระหว่าง ี ปาสต์ฮาร์ตเลย์ทรานส์ฟอร์ม กับปาสต์ปูเรียร์ทรานส์ฟอร์มในสมการ(2.2.8) ค่า IF<sub>r</sub>CkJI<sup>2</sup> **ใน๙มการ( 4 .1 .1 .4 ) สำมารถใข้ค่า PEk3 ในสํมการ( 4 .1 .1 .1 ) แทนโต้ สำมารถเขียน รูปเขียนรูปใหม่โต้ดังนั้**

$$
I_r[k] = \frac{1}{LU} P_r[k] \qquad (4.1.1.5)
$$

**บ เป็นค่าคงที่ขนกับวินโดวิที่ให้ มีค่าดังสํมการ( 4 .1 .1 .6 )**

$$
U = \frac{1}{L} \sum_{n=0}^{L-1} (w[n])^{2}
$$
 (4.1.1.6)

ี สำหรับ ractangular วินโดว์ ค่า U จะเท่ากับหนึ่ง ส่วนวินโดว์แบบอื่นค่า U **จะอยู่ในฝวง(อ, 1) periodogram เฉลืย คือการนำ periodogram ของลัญณูาณฑุกส่วนมา ทำการหาค่าเฉลี่ย ดังสํมการ( 4 .1 .1 .7 )**

$$
\overline{I}[k] = \frac{1}{K} \sum_{r=1}^{K-1} I_r[k]
$$
 (4.1.1.7)

**4.1.2 สักญาณ non stationary** 

**เป็นสิโญาณที่คุณ**สํมบั**ติของลัญญูาณเส่น ขนาด, เฟ่เสํ, ความลี่ จะแปรตาม** เวลา ตัวอย่างของสัญญาณ non stationary ได้แก่ สัญญาณเสียง, สัญญาณเรดาร์ การ **วิเคราะห้ส์เปกตรัมกำลังจะประมาณว่าคุณส์มบัติของลัทญาณคงที่ในส่วงเวลาลัน ๆ ส่าหรับลัณู-** ญาณเสียงจะประมาณว่าคุณสมบัติคงที่ในช่วงเวลา 30 ถึง 40 msec การวิเคราะห์จะใช้หลัก **การของ "tim e-dependent F ourier Transform,TDFT" c1Id, EITU โดยลัญญาณ**  $x$ Cn], 0 ≤ n ≤ Q−1 ถูกแบ่งออกเป็นส่วน ๆ ที่มีความยาว L ด้วย wCn] ซึ่งเป็นวินโดว์ที่ **ที่มีค่าในส่วง 0 « ท «ะ L-1 ลัญญาณแต่ละส่วนเขียน'ใต้เป็น**

$$
vr[n] = x[rR+n]w[n] \qquad 0 \le n \le L-1 \qquad (4.1.2.1)
$$

**โดยที่ Q เป็นจำนวนของลัญญาณ, R เป็นระยะที่วินโดวเลอนโปในแต่ละครั้ง** ถ้า R<L สัญญาณแต่ละส่วนจะทับช้อนกัน(overlap) ถ้า R=L สัญญาณแต่ละส่วนจะติดกันพอดี **จำนวนส่วนทั้งหมดของลัญญาณ(K)จะปีนกับค่าและความลัมนันส่ระหว่าง R,L,Q โดยจะเป็น จำนวนเ ต็มบวกที่ลูงลุดที่ทำให้อส์มการ( 4 .1 .1 .3 ) เ ป็นจริง**

 $(K-1)R + (L-1) \leq Q-1$ 

**นิยาม tim e-dependent F ourier Transform**

 $F\llbracket rR, kJ = F\llbracket r, kJ = F^E\llbracket kJ \rrbracket$ 

$$
= \sum_{m=0}^{L-1} v_{r} [\text{mJexp}(-j2\pi mk/N)]
$$
  
0 < k < N-1 (4.1.2.2)

**โดยที่ F fr,kJ คือดีส่ครีตปูเรียรีฑรา!เส่พ่อรีมของ v^Lnü (แต่ละส่วนชอง**  $\,$ x<code>Enl</code>)  $\,$   $\rm v$   $_{\rm r}$ En<code>l จะถือว่าคุณสมบัติของสัญญาณคงที่ในช่วงความยาว L ของวินโดว์ ดังนั้นใน</code> **การเลือกวนโดว่ใม่ควรเถือกให้ L มีความยาวมากเกินใป ส่วน N เป็นความยาวของข้อมูล ที่ทำการทรานส่ฟ่อรีม**

**tim e-dependent Fourier Transform จะเป็นการเปลืยนสิถู)ถูทณมิติเดียว**  ${\bf x}$ Cn] ให้กลายเป็นสัญญาณสองมิติ FCr,k] สัญญาณ FCr,k] ที่ค่า k ใด ๆ เป็นสัญญาณที่ ความถี่ f = kf \_/N Hz และที่เวลา r ใด ๆ เป็นสัญญาณที่เวลา t = rR/f <sub>=</sub> sec การ **แส่ดงผลของ TDFT จะแส่ดงในรูปของ spectrogram โดยที่แกนตั้งเป็นแกนความถี่, แกน** นอนเป็นแกนเวลา, ขนาดของ F[r,k] จะแสดงโดยใช้ความเข้มของสีแทน[11],[17]

**การวิเคราะห้สํเปกตรัมกำลังของสิณถูทณ non sta tio n a r y จะใช่หลักการ tim e-dependent F ourier Transform ส่าหรับการแส่ดงผลจะแส่ดงโดยใช่ sp ectro**  gram โดยขนาดของ F**Cr,k1 จะเป็นสเปกตรัมกำลังของสีญ**ฏาณในแต่ละส่วนแทน

**ส่เปกสํตรัมกำลัง = P ir,k 3 = IFlr,kDI 2 ( 4 .1 .2 .3 )**

**จากความสิมนันธีระหว่างดีส่ครีตฮารีตเลยทรานส์ฟ่ฮรีมกับดีส่ครีตปูเรียรีฑรานลื- ปอรีม(ส่มการ( 2 .2 .8 ) ) ส่ามารถแทน IF C r,k :|2 ด้วยดีส่ครีตฮารีตเลยทรานส่ปอรีม, HCr,k:, ของสิถูภทณ** V **โแท่เ**

สเปกตรีมกำลัง = PFr,k] = 
$$
\frac{H^2\text{Fr,k1} + H^2\text{Fr,N-k1}}{2}
$$
 (4.1.2.4)

**4 .2 วิธีการวิเคราะห้ส่เปกตรัมกำลัง**

โปรแกรม Power Spectrum Analysis, PSA ได้ถูกพัฒนาขึ้นเพื่อใช้สำ-

**หรับการวิเคราะห์สํเปกตรัมกำลังของลัท)ญาณดิจิดัลบนเครื่องไมโครคอมหิวเตอรื่ จะสำมารถ LOAD ลัฌูญาณมาวิเคราะห์ หรือเลือกจากลัฌูณูาณมาตรฐานที่สํร้างโดยโปรแกรม PSA จากหัว** ข้อ 4.1 สัญญาณแบ่งออกเป็น stationary หรือ non stationary ซึ่งมีหลักการวิเคราะห์ **รวมถ้งการแสํดงผลการวิเคราะห์ต่างกัน โปรแกรม PSA สำมารถวิเคราะห์'ได้'ทั้ง'ไนรูปสํเปก ตรัมกำลัง, spectrogram , periodogram เฉลืย การวิเคราะห์จงต้องเลือกไห้เหมาะสํม กับลักษณะของลัฌฌูาณ**

## **4 .2 .1 วิธีการวิเคราะห์สํเปกตรัมกำลัง**

การวิเคราะห์วิธีนี้ จะใช้วิเคราะห์สัญญาณ stationary โดยไม่มีวิน-**โลวิเข้ามาข้วย หังกํข้นที่ไข้ไนการวิเคราะห์สํเปกตรัมกำลังชองโปรแกรม PSA ไต้เขียนขน จากสํมการ(2 .4 .3 ) การวิเคราะห์นีจะเลือกจากรายการ "Power spectrum" จากราย การ "Display" ไนรายการหลัก ก่อนเลือกรายการย่อยไนรายการ "Display" ต้อง เลือกลัณูฌูาณที่จะมาวิเคราะห์จากรายการ "Input" เลืย่ก่อน รายการย่อยของรายการ "Display" แสํดงดังรูป 4 .2 .1 .1**

**เมื่อเลือกรายการ "Power spectrum" แล้วจะมีข้อความถามว่าจะฑรานลื ปอรืมที่ความยาวของข้อมูลเท่าไร ต้องเลือกไห้เป็นค่าความยาว N =** *2* **โดย N îs Q ร่ง Q เป็นจำนวนลัแ)ญาณข้อมูลที่จะทำการทรานส์ฟ่อรืมจวิง ข้อมูลข้วง CQ,N-1I จะไส่เป็นค่า ฬูนย หรือที่เรืยกว่า "zero padding" ยิ่งถ้าเลือกไห้ N>>Q จะทำไห้แต่ละฮงคประกอบ** ี ของสเปกตรัมกำลังของสัญญาณใกล้กันมากขึ้น สามารถแสดงสเปกตรัมกำลังของสัญญาณได้ชัด-**เจน**

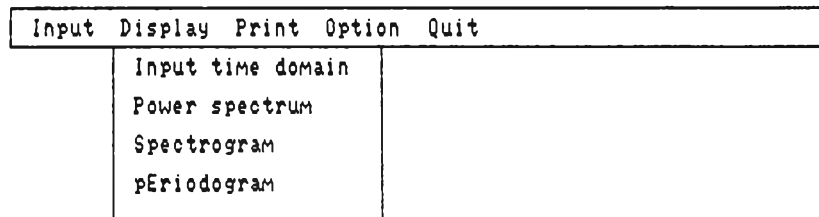

# **รูปที่ 4 .2 .1 .1 แสํดงรายการย่อยของรายการ "Display"**

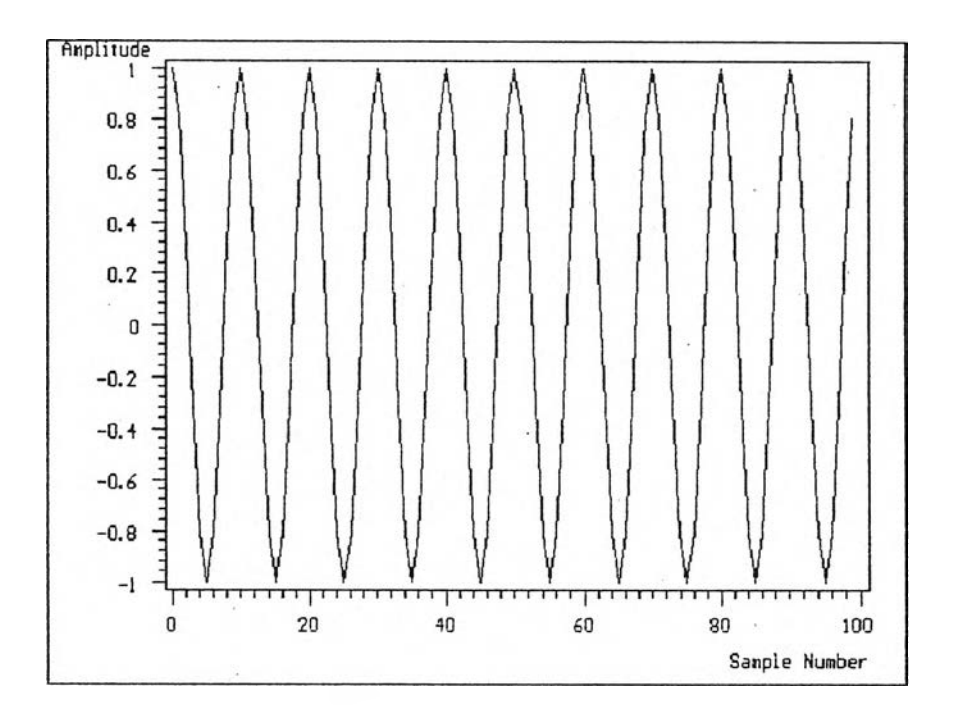

**ูปที่ 4 .2 .1 .2 แฬดงตัวอย่างของลัทเไทณมาตรฐาน sinew ave ที่เลือกจากรายการ "Input" โดยมี-จำนวนลัฌญาณข้อมูล Q = 100 ความถี่ 1,000 Hz**

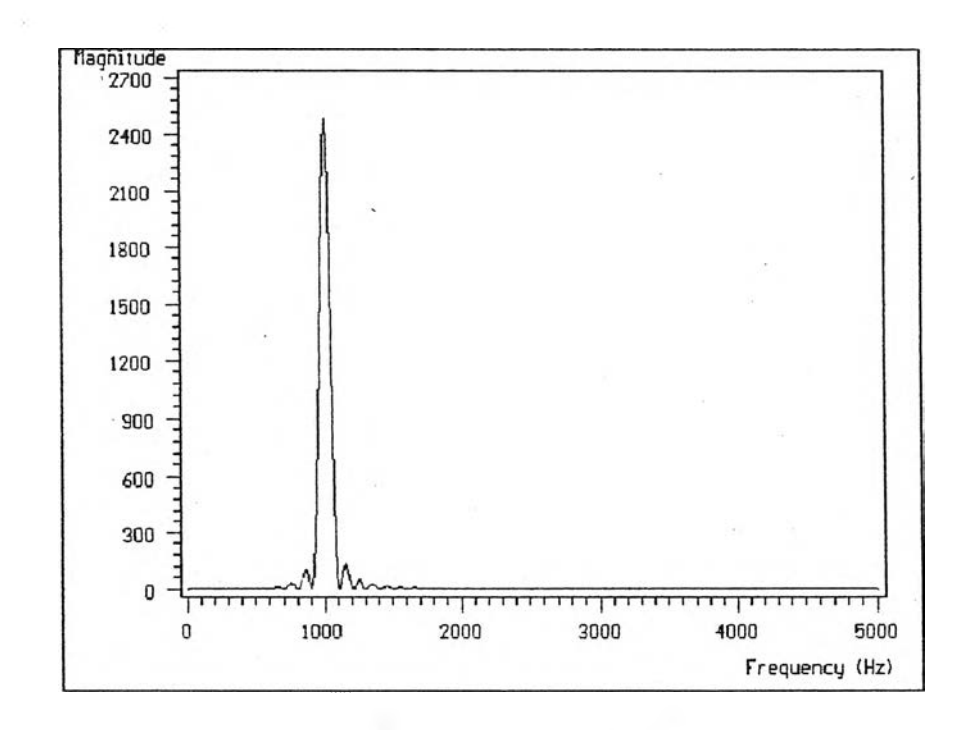

รูปที่ 4.2.1.3 แสดงการวิเคราะห์สเปกตรัมกำลังของสัญ<u>ญ</u>าณจากรูป 4.2.1.2 จำนวน **ข้อมูลที่ทำการทรานส์ฟอร์มเท่ากับ N=1024 วิเคราะห์โดยใช้ FHT** 

 $\ddot{\phantom{0}}$ 

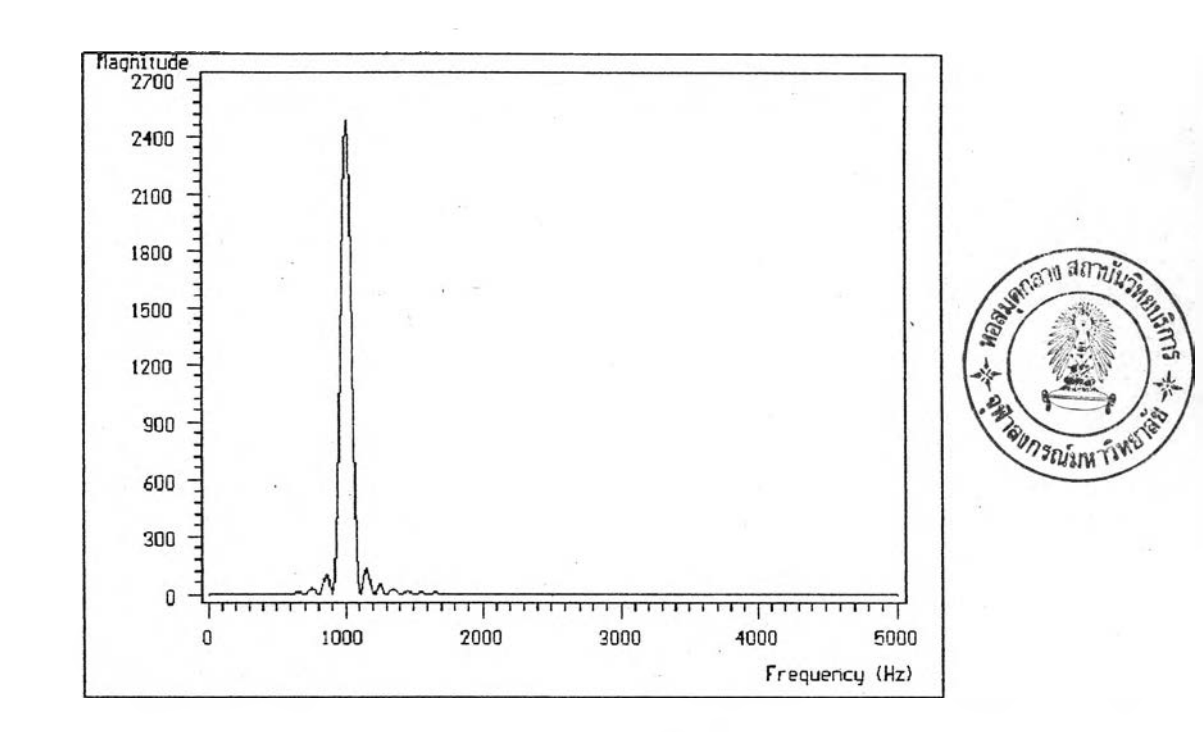

**ูปที่ 4 .2 .1 .4 แสํดงการวิเคราะห์สํเปกตรัมกำลังชองลัทุถทณจากรูป 4 .2 .1 .2 จำนวน ข้อมูลที่ท่าการทรานมีปอรมเท่ากับ N=1024 วิเคราะห'โดย'ใข้ FFT**

# **4 .2 .2 วิธีการวิเคราะห์สํเปกตรัมกำลัง'ไนรูป spectrogram**

การวิเคราะห์วิ<del>ธีนี้</del> ใช้วิเคราะห์สัญญาณ non stationary เช่น สัญ-**ททณเมียง หรือลัณูญูาณเรดาร กรณีนลัถถทณที่จะนำมาวิเคราะห์จะต้อง LOAD มาจากภายนอก** ี สัญญาณที่นำมาทดสอบจะ เป็นสัญญาณเสียงที่บันทึกโดยใช้ sound blaster แต่สัญญาณเสียงที่ **บันบกจากการืด sound b la s te r จะมีแอมปลิจูดเป็นค่าบวกทั้งหมดและมีส่วน header ด้วย ดังนั้นในการนำมาใข้งาน จะท่าการ เ ปลี่ยนแอมปลิจูดให้มีทั้งค่าบวกและค่าลบเนื่องจากลัฌูโนาณ เมียงจริงจะมีแอมปลิจูดทั้งบวกและลบรวมทั้งดัดส่วน header ฑงไป โดยใข้โปรแกรม change.C จงจะสำมารถนำมาวิเคราะห์โดยใข้โปรแกรม PSA ไต้ ประมาณว่าลัณูญูาณเมียงจะมี คุณสํมบัติชองลัญญาณคงที่ในข้วงเวลาลัน ๆ 30 หรือ 40 msec การเลือกวินโดว์เนอแยกลั{น-**์ ญาณออกเป็นส่วน ๆ แล้วประมาณว่าสัญญาณเต่ละส่วนจะมีคุณสมบัติชองสัญญาณคงที่นั้นต้องเลือก **ความยาวชองวินโดว์ให้หอเหมาะไม่ยาวเกินไปร่งอาจจะท่าให้ผลการวิเคราะห์ผิดหลาดไต้**

**บังกข้นที่ใข้ในการวิเคราะห์ spectrogram ชองโปรแกรม PSA ไต้เชียนปีน จากสํมการ(4.1 .2 .4 ) การวิเคราะห์วิธีนจะเลือกจากรายการ "Spectrogram" เมื่อเลือก**

**จะมีรายการย่อยขนมาดังรูป 4 .2 .2 .1 เมื่อให้เลือกว่าจะใรวินโดว์แบบใด,ความยาววินโดว์ เท่ารร,และความยาวของข้อมูลที่จะทับรอนกัน(overlap ) เท่าไร ความยาวของวินโดว่จะ เป็นความยาวจริงของสิกุ)ทฑณข้อมูลแด่ละส่วนที่นำมาทรานมีพ่อริมแด่ความยาวข้อมูลที่จะทรานมี** ี ฟอร์ม(N) จะเท่ากับ 512 (คงที่ตลอดเนื่องจากช้อจำกัดในการแสดงผล, ความยาวของวิน-**โดว์จํงต้องไม่เกิน 512) และค่า R ร่งเป็นระยะที่วินโดว์เลื่อนในแด่ละครั้งจะเท่ากับความ-ยาวของวินโดว์ลบกับความยาวของข้อมูลที่ทับรอนกันถ้าเลือกให้ความยาวของข้อมูลที่ทับข้อนกัน เท่ากับพ่นย่คือ R=L นั่นเอง ข้อมูลในรวง CL,N-1] จะ'ใรหลักการ "zero padding"**

| Input Display Print Option<br>Quit |
|------------------------------------|
| Input time domain                  |
|                                    |
| Power spectrum                     |
| Spectrogram                        |
| pEriod                             |
|                                    |
| <b>Hindow</b>                      |
| Hindow length                      |
| Overlap length                     |
|                                    |

**รูปที่ 4 .2 .2 .1 แพ่ดงรายการย่อยเมื่อเลือกรายการ "Spectrogram"**

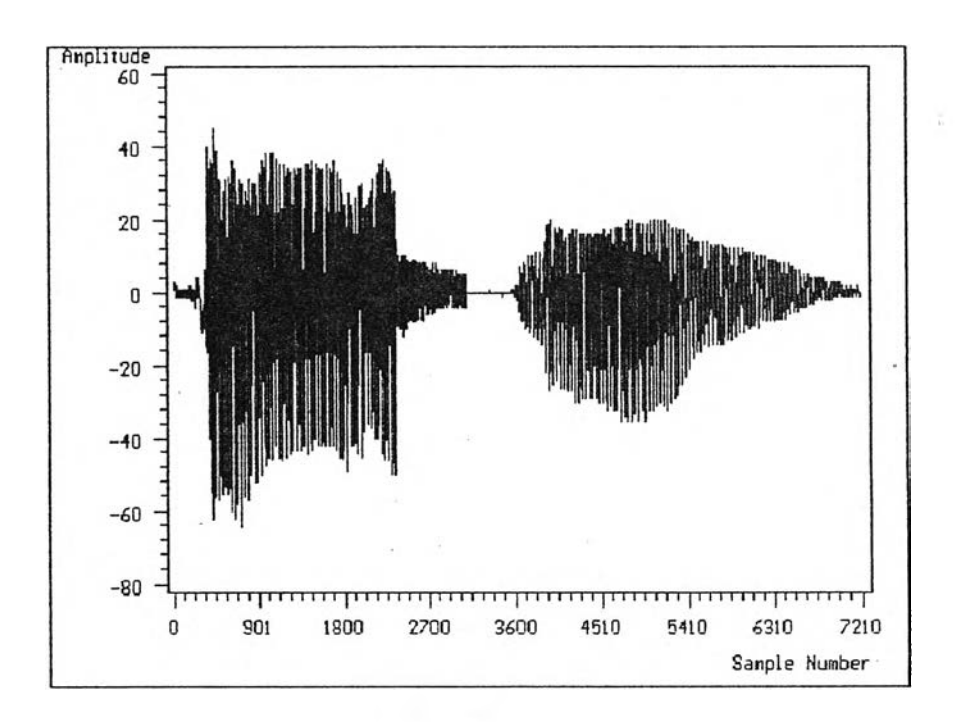

รูปที่ 4.2.2.2 แสดงสัญญาณเสียง "ศูนย์ หนึ่ง" ที่บันทึกโดยใช้การ์ด sound blaster

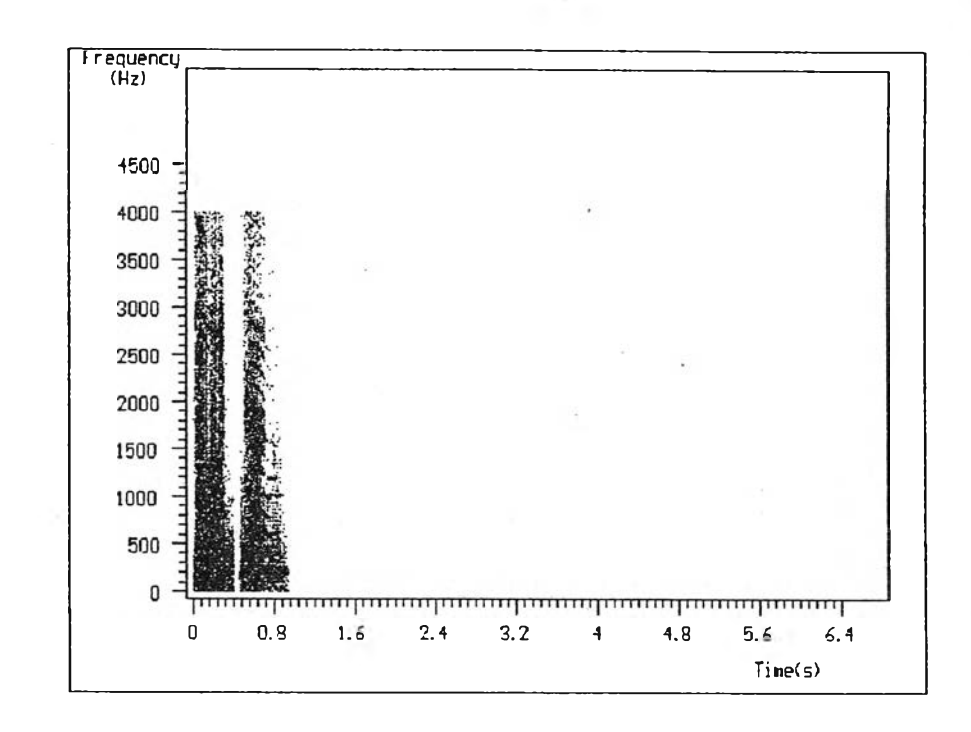

**รูปที่ 4 .2 .2 .3 แฟ้ดง spectrogram ของสีณูญูาณเสียงไนรูป 4 .2 .2 .2 โดย'ไร rectan gu lar วินโดวิ ความยาว ปะ=200 จำนวนข้อมูลที่ทับข้อน กันเท่ากับ 120 วิเคราะหโดยไข้ FHT**

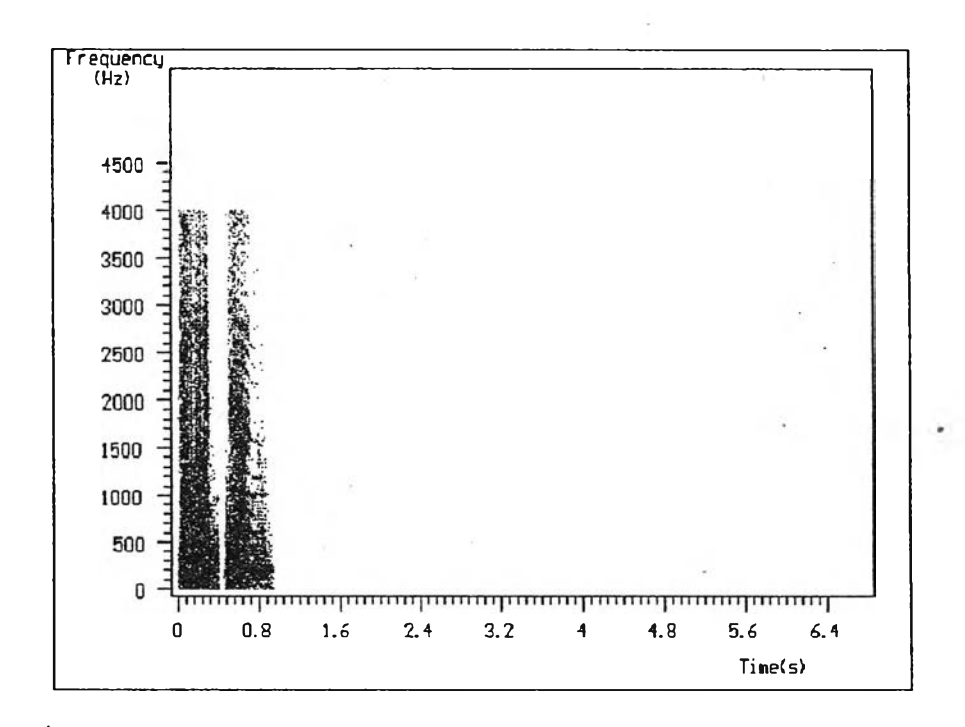

**รูปที่ 4 .2 .2 .4 แสํดง spectrogram ชองสีณญูาณเสียงในรูป 4 .2 .2 .2 โดยไข้ rectan gu lar วินโดว ความยาว ปะ=200 จำนวนข้อมูลที่ทับข้อน กันเท่ากับ 120 วิเคราะหโดยไข้ FFT**

**4.2 .3 วิธีการวิเคราะห๙ เปกตรัมกำลัง1ไนรูป periodogram**

การวิเคราะห์วิ<del>ธีนี้</del> ใช้วิเคราะห์สัญญาณ stationary โดยเฉพาะสัญ-**ญาณ sta tio n a r y random p rocess โดยฑสืญญาณ sta tio n a r y random นันโปรแกรม PSA สำมารถสํร้างจากสัญญาณมาตรฐานบวกกับสัญญาณ gau ssian n o ise (pseudo zero** mean gaussian white noise จาก [18]) โดยเลือกสัญญาณมาตรฐานก่อนแล้วจึงเลือก **รายการ "Add n oise" แสํดงดังรูป 4 .2 .3 .1**

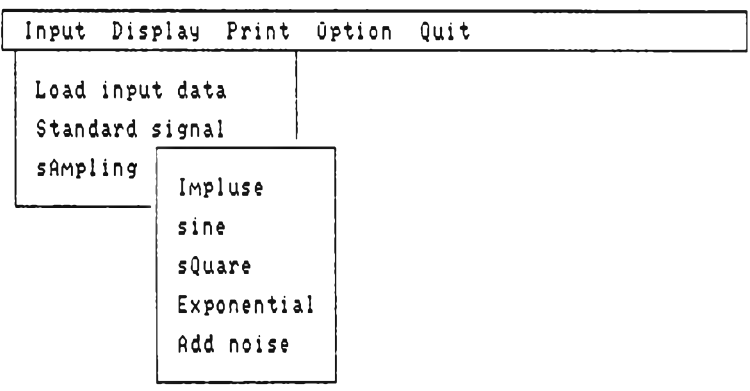

รูปที่ 4.2.3.1 แสดงรายการย่อยชองรายการ "Standard signal"

**ฟ้งก่สันที่โสัโนการวิเคราะห์ periodogram โนโปรแกรม PSA โต้ทำการ เชียนรน-จากสํมการ(4 .1 .1 .5 ) และสํมการ( 4 .1 .1 .7 ) เมือเลือกรายการ "pEriodo**gram" จะมีรายการย่อยขึ้นมาให้เลือกดังรูปที่ 4.2.3.2 คล้ายกับรายการย่อยของ "Spectrogram" ต่างกันตรงมีความยาวของช้อมูลที่จะทำการทรานส์ฟอร์มให้เลือก เพราะกรณีเช่นนี้ **ความยาวปีองข้อมูลที่'จะท'รานส์ปอรม(N) โม่จำเป็นต้องคงที่ การเลือกจงต้องเลือกโห้**

**N ระ L ระ จำนวนข้อมูลที่ฑับข้อนกัน**

**ส์าหรับสัญญาณ sta tio n a r y random ที่เป็นสัญญาณมาตรฐานรวมกับสัญญาณ w hite n o ise โนเสังเวลาจะมองโม่เห็นสัญญาณเมอนำมาวิเคราะห์โดยโข้ periodogram จะทำให้สำมารถ d e te c t สัญญาณไต้**

้สัญญาณรบกวนที่ใช้จะเป็นสัญญาณ zero mean gaussian random process **จาก 118: สังโนการโข้งานจะทำการบวกเข้ากับสัญญาณมาตรฐาน โดยจะสำมารถกำหนดให้ อยู่โนรูปที่ทำให้ค่า SNR แสํดงดังสํมการ( 4 .2 .3 .1 ) โ ร : , โ แ : มีด่าต่าง ๆ**

$$
SNR = 10 log \left[ \frac{\text{variance of input}}{\text{variance of noise}} \right] \qquad (dB) \qquad (4.2.3.1)
$$

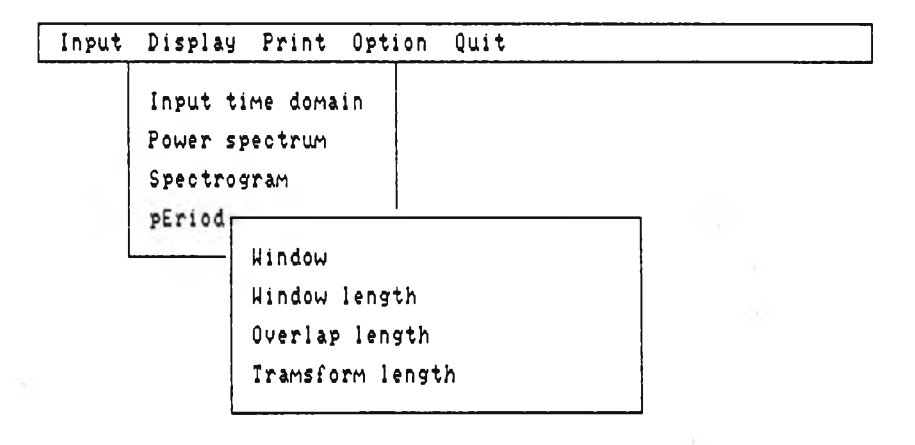

**รูปที่ 4 .2 .3 .2 แส์ดงรายการย่อยเมื่อเลือกรายการ "pEriodogram"**

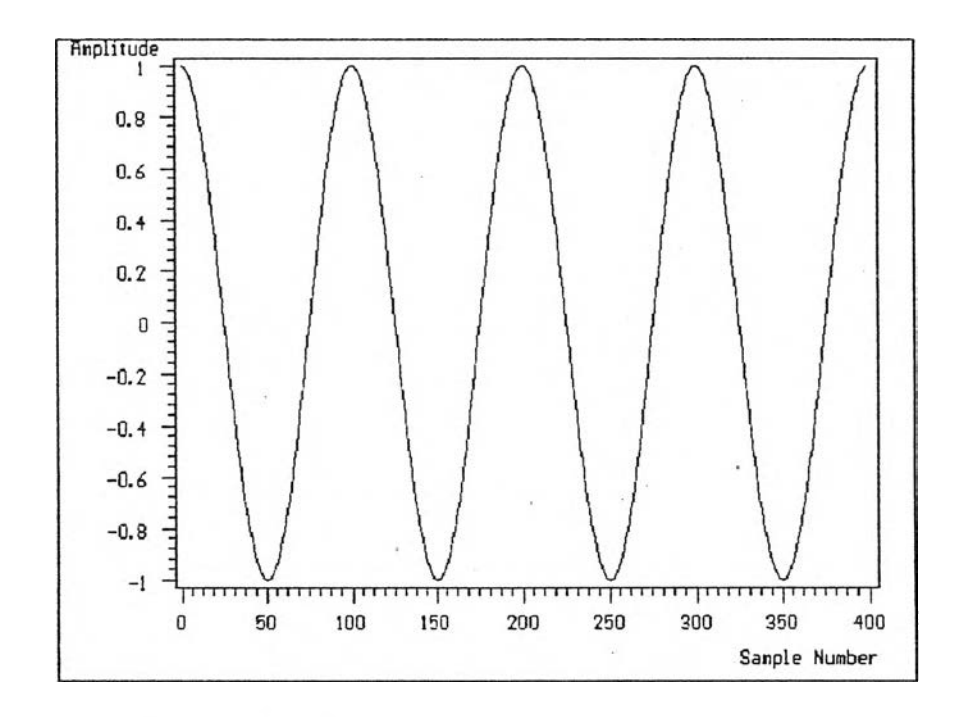

**รูปที่ 4 .2 .3 .3 แสํดงสืทภทณมาตรฐาน sinew ave ที่เลือกจากราaการ "Input" โดยมีจำนวนข้อมล Q=400 แอมปลิจด 1 หน่วย ความถี่ 100Hz**

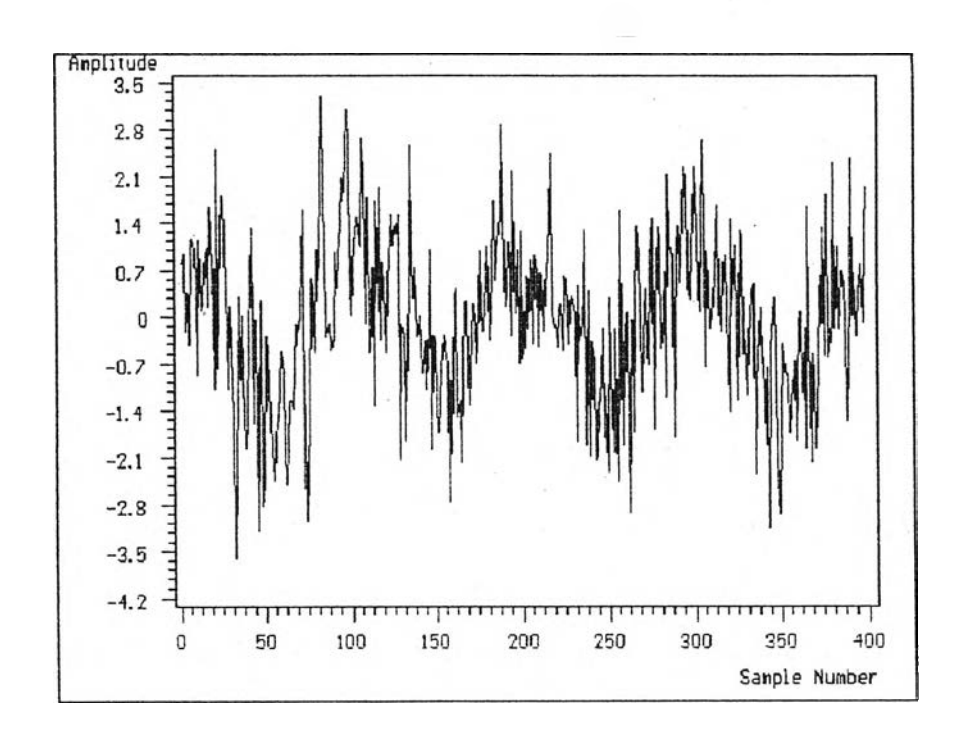

**ปที่ 4 .2 .3 .4 แฬดงสืฌูญูาณ sinewave ในรูป 4 .2 .3 .3 บวกสืฌูญูาณ w h ite n o ise ที่ทำ'ให้ค่า SNR = -3 dB**

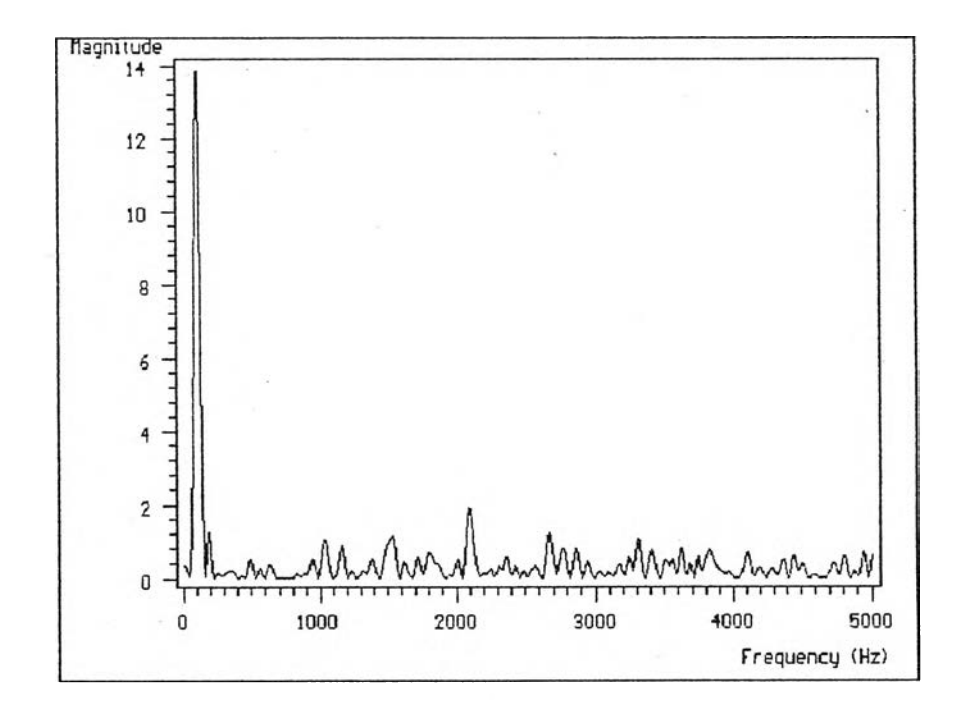

รูปที่ 4.2.3.5 แสดง periodogram ของสัญญาณรูป 4.2.3.4 เมื่อเลือก rectangular **วิน'โดว L=200, N=1024 จำนวนธ้อมูลที่ฑับ^อนเท่ากับ 100 วิเคราะ โดยฬ FHT** วิเคราะห์

**35**

### $11918890x$

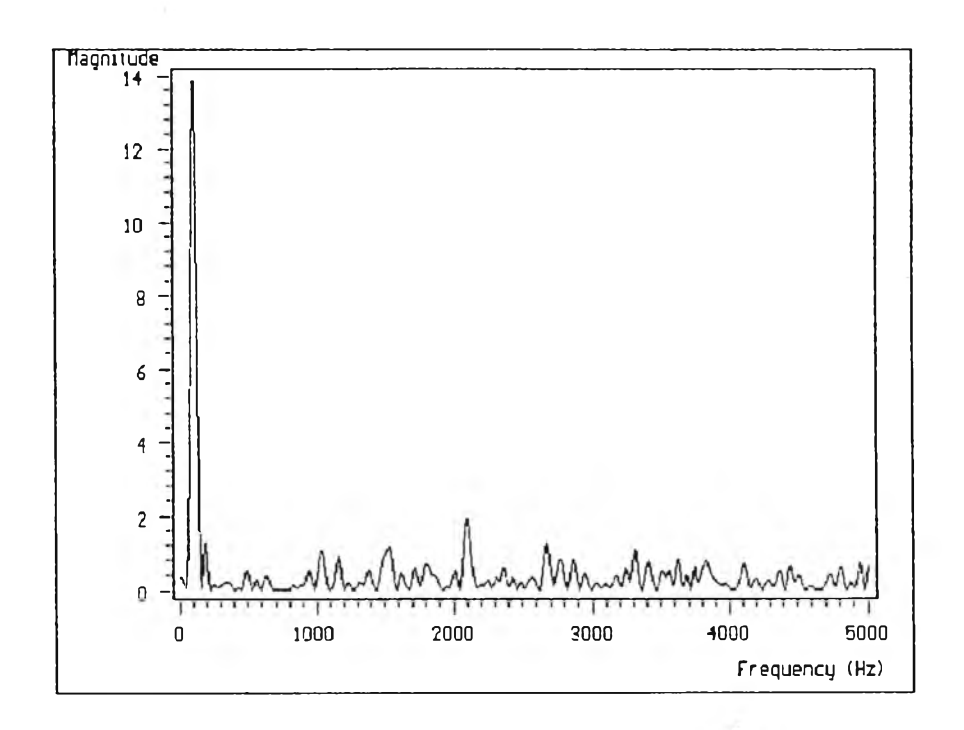

รูปที่ 4.2.3.6 แสดง periodogram ของสัญญาณรูป 4.2.3.4 เมื่อเลือก rectangular **วินโดว L=200, N=1024 จำนวนอ้อมูลที่ทับอ้อนเท่ากับ 100 วิเคราะ โดยโอ้ FFT**